## Hyperion Quick Guide

## **Local Result**

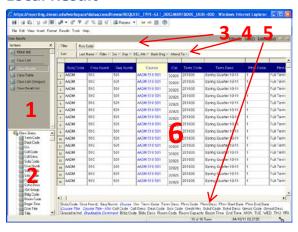

- 1. Section Pane
- 2. Catalog
- 3. Filter
- 4. Sort
- 5. Data Layout
- 6. Content Pane

Section Pane: Available sections in the current document.

Catalog: Available columns you can use to build contents.

**Filter**: Enable you to temporarily screen out portions of the data for reporting purposes, without eliminating them from the data set.

Sort: Enable you to arrange data in ascending or descending order.

**Data Layout**: List of columns currently displaying in the content pane. It allows you to rearrange the placement of the columns by drag and drop the labels within the data layout window.

Content Pane: Displays data details.

## **Pivot Table**

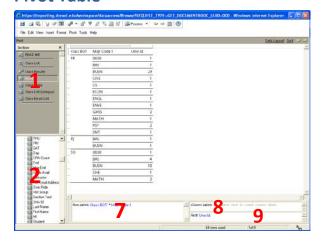

- 7. Row Labels
- 8. Column Labels
- 9. Facts

**Row Labels:** The row headings on the sides of the Pivot and define the categories by which the numeric values are organized.

**Column Labels:** The column headings on the top of the Pivot and define the categories by which the numeric values are organized.

**Facts:** The numeric values broken up in the body of the pivot table. Facts may also be referred to as data values.